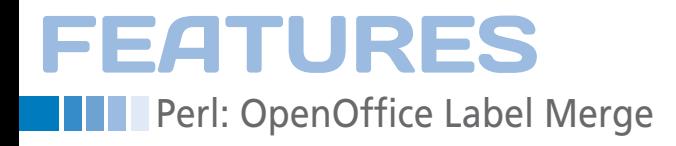

**Don't write it, stick it!**

# Independent Label

**OpenOffice offers a selection of preconfigured formats for users who need to print their own self-adhesive labels. Perl feeds the address data to the document.** *By Mike Schilli*

ven though you might enjoy writing greeting cards by hand and mailing them, you might considersaving yourself the trouble of writing the addresses on the envelopes ven though you might enjoy writing greeting cards by hand and mailing them, you might consider saving yourself the trouble of and use sticky labels instead. Practical laser printer labels on letter-sized sheets (Figure 1) cost about half a cent apiece (15 cents a sheet). Not only do they speed up the postal shipping process, they are also useful for

labeling wires of electronic gadgets. The Perl script in this issue reads commaseparated text and prints it

line by line on the labels. Of course, you don't have to restrict yourself to addresses. How do you like the idea of labeling the mess of cables beneath your desk to help the overworked home network administrator find the router's power supply next time something goes wrong?

### **Preconfigured Sizes**

OpenOffice Writer already supports label formats from a variety of vendors, and in the *New* | *Labels* menu (Figure 2), you can create tabular documents to match. In the dialog in Figure 3, you just need to enter the manufacturer and product code for the label you choose, and the dimensions are guaranteed to fit. After creating these documents, you just need to add the body text and press "Print," which is admittedly somewhat easier than writing your own printer positioning program. Because OpenOffice.org stores its documents in the open ODF format, you can extract the table data from a CSV file with a Perl script before injecting the data into the document.

## **ZIP Archive .odt**

Before your address list can be added to the label table, you need to create a template in OpenOffice and type a couple of **MIKE SCHILLI** 

Mike Schilli works as a software engineer with Yahoo! in Sunnyvale, California. He can be contacted at *mschilli@perlmeister.com*. Mike's homepage can be found at *http://perlmeister.com*.

 $\odot$ 

 $\circ$ 

# **FEATURES** Perl: OpenOffice Label Merge

test strings (Figure 4). As the unzip command in Figure 5 shows, the resulting document, saved as template.odt, comprises a ZIP archive with XML files, the most interesting of which, content.xml, is the text content of the document with XML markups.

Calling the script in Listing 1 by typing oo‑dumper template.odt then reveals the document content and the markup structures for the strings entered previously by the user in the table elements.

The script pulls in the CPAN OpenOffice::OODoc module and calls its constructor ooDocument() with the name of the file to be investigated. Line 18 defines "content" as the document member; in other words, I'm interested in the document content, not the external headers, footers, reusable style definitions, or metadata.

### **Exploring XML**

The selectElements method launches an XPath query that reveals all the XML elements inside the office:body tag – that is, the text document itself. Documents only contain a single body; however, OpenOffice::OODoc insists that the lefthand side of the assignment in line 21 suggests a list context, which explains the parentheses around \$element. The return value is a reference to a specific OpenOffice::OODoc::Element, which also understands the methods of executing the XML parser, XML::Twig, by inheritance. This slightly quirky XML module, which I wrote about in an earlier Perl column [3], provides the \_dump() method, which generates the text format of the XML subtree and returns it as a string.

In Figure 6, the office:text tag below office:body contains a couple of sequence declarations followed by text:p-type text. This line is a row in a table with three columns, for which elements of draw:frame draw the frames. These frames, in turn, contain draw:text‑box elements with text:p elements where the test text (test1, test2, etc.) resides. An XPath query like

//office:body/office:text/text:p

stored relative to this below:

data into them.

.../draw:frame/draw:text‑box/text:p

The script in Listing 2 uses the first XPath query to add as many lines to the table as needed for the address data to be printed. The second query then browses all the labels and injects the text

To open the .odt template, the script uses the ooDocument() constructor on the ready.odt file which was created previously in line 31 by copying template.odt

retrieves all the lines in the table (which contain the column frames); whereas, the table elements (three per row) are

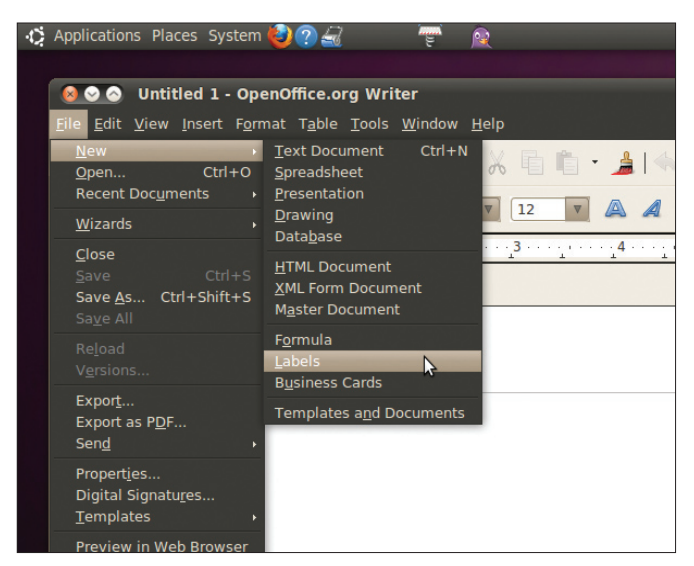

**Figure 2: The Labels entry in OpenOffice Write takes you to a treasure trove of label formats.**

> with the cp function from the Sysadm:: Install module.

The currently available version of OpenOffice::OODoc contains a bug that processes UTF8-encoded documents incorrectly if they contain non-ASCII characters. The

local\_encoding => ""

setting in line 36 provides a temporary fix, but the value should be "utf8".

### **Adding the Address Data**

The raw data must be stored in an address‑book.csv file (Figure 7), where the label-writer script can pick them up line by line with the getline() function from the CPAN Text::CSV\_XS module.

The addresses scan function opens the file with the :encoding(utf8) pragma,

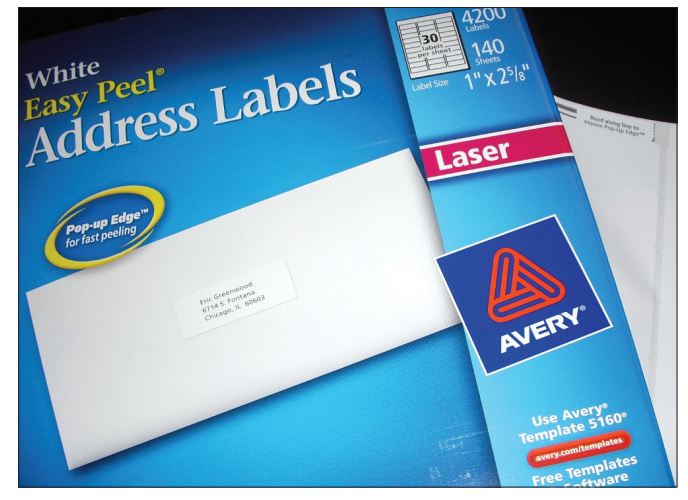

**Figure 1: Laser printer labels: 30 per sheet, 4,200 a box.**

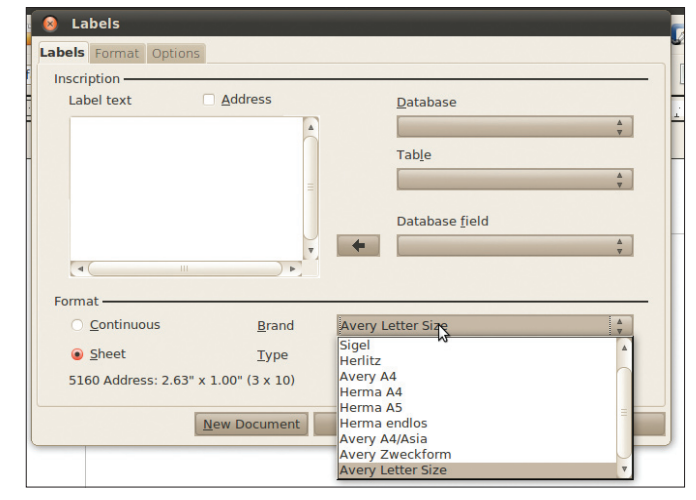

**Figure 3: Besides the vendor, you can select a specific label product.**

# **FEATURES Para Perl: OpenOffice Label Merge**

which allows Perl to parse UTF-8-encoded characters correctly in the file and set the UTF-8 flag for them in its data structures.

In each loop iteration, the \$row variable points to an array whose elements

### **Listing 1: oo-dumper**

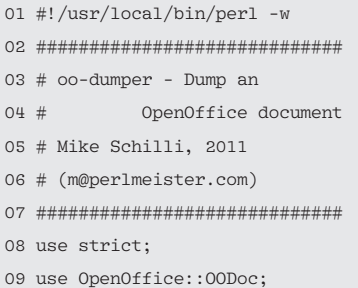

### **LISTING 2: label-writer**

001 #!/usr/local/bin/perl ‑w 002 #############################  $003$   $#$  label–writer – Hee 004 # OpenOffice to write 005 # address labels 006 # Mike Schilli, 2011 007 # (m@perlmeister.com) 008 ############################# 009 use strict; 010 use OpenOffice::OODoc; 011 use Sysadm::Install 012 qw( :all ); 013 use Text::CSV\_XS; 014 use POSIX qw(ceil); 015 016 my \$template = 017 "template.odt"; 018 my \$file = "ready.odt"; 019 my  $$addr book =$ 020 "address-book.csv"; 021 my \$labels\_per\_page = 30; 022 023 my @addresses = 024 addresses\_scan(\$addr\_book); 025 026 my \$addtl\_pages = ceil( 027 scalar @addresses / 028 \$labels\_per\_page) - 1; 029 030 # Put template in place 031 cp \$template, \$file; 032 033 my \$doc = ooDocument( 034 file  $\Rightarrow$  \$file, 035 type  $\Rightarrow$  "content", 036 local\_encoding => "", 037 );

represent the comma-separated line entries in the CSV file. To leave enough space on the left side of the label, where the text entry goes later on, the replace command within the for loop starting on line 99 inserts a blank in front of every line on the label. Line 104 concatenates the lines of the address to create a string with line breaks and pushes it to the end of the @addresses array, which the func-

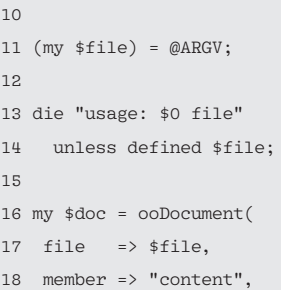

 $\overline{1}$ 

20 21 (my \$element) = 22 \$doc‑>selectElements( 23 '//office:body'); 24 25 print \$element‑>\_dump();

075

19 );

 $\epsilon$ 

 $\epsilon$ 

 $\epsilon$ 

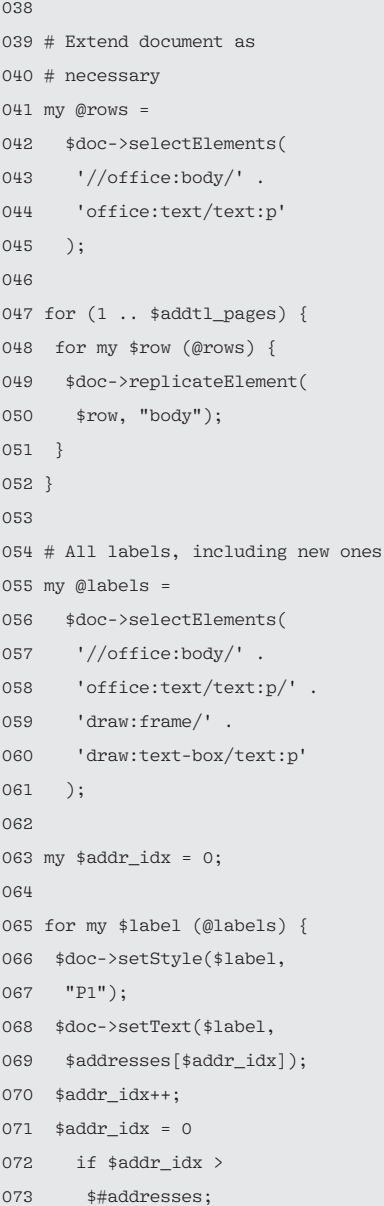

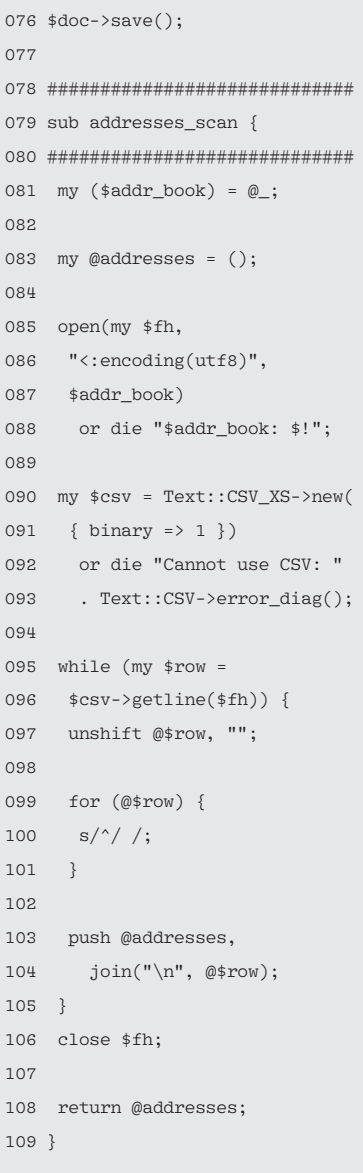

074 }

Features Perl: OpenOffice Label Merge

tion passes back to the main program after completing its work.

### **Waste Not, Want Not!**

To avoid wasting labels, the script always completely fills a letter-sized page; if needed, by repeating the addresses in the CSV file. If the address database has more than 30 entries, Listing 2 has to add additional pages at the end of the

document. In this case, too, it will fill up any space left over on the page with repeat data.

Line 21 refers to the predefined number of labels per page, and line 26 calculates the required number of pages in the label document by factoring in the size of the address database. The ceil() function from the POSIX module rounds up to the next integer in case of fractions. The number of \$addt1 pages (additional pages) is then one less because the template document created by the user already provides the first page.

All the table rows on the test page are lined up in the @rows array after the first XPath query in line 42, and for each additional page to be created, the for loop from line 47 to 52 iterates over these row entries, duplicates them with replica-

|           |                                              | Eile Edit View Insert Format Table Tools Window Help |                                         |
|-----------|----------------------------------------------|------------------------------------------------------|-----------------------------------------|
|           |                                              | . BAAIZIN BBI "Y"SIX E È · 11<\ · /> · ISI           |                                         |
|           | <b>Default</b>                               | <b>Bitstream Vera Sans</b><br>12<br>$\nabla$         | A A A IFE<br>僵<br>$\boldsymbol{\nabla}$ |
| $\vert$ – |                                              |                                                      |                                         |
|           |                                              |                                                      |                                         |
|           |                                              |                                                      |                                         |
|           | test1                                        | test2                                                | test3                                   |
|           |                                              |                                                      |                                         |
|           |                                              |                                                      |                                         |
|           | test4                                        | test5                                                |                                         |
|           |                                              |                                                      |                                         |
|           |                                              |                                                      |                                         |
|           |                                              |                                                      |                                         |
|           |                                              | $-111 -$                                             |                                         |
|           | Page 1 / 1 Default English (USA)   INSRT STD |                                                      | <b>BBBEI</b> O+<br>$\bigoplus$ 10       |

**Figure 4: The user types sample texts in the text fields of the OpenOffice document.**

| \$ unzip /template.odt |                                                    |
|------------------------|----------------------------------------------------|
| Archive: /template.odt |                                                    |
| extracting: mimetupe   |                                                    |
|                        | creating: Configurations2/statusbar/               |
|                        | inflating: Configurations2/accelerator/current.xml |
|                        | creating: Configurations2/floater/                 |
|                        | creating: Configurations2/popupmenu/               |
|                        | creating: Configurations2/progressbar/             |
|                        | creating: Configurations2/menubar/                 |
|                        | creating: Configurations2/toolbar/                 |
|                        | creating: Configurations2/images/Bitmaps/          |
|                        | inflating: content.xml                             |
|                        | inflating: manifest.rdf                            |
| inflating: styles.xml  |                                                    |
| extracting: meta.xml   |                                                    |
|                        | inflating: Thumbnails/thumbnail.png                |
|                        | inflating: settings.xml                            |
|                        | inflating: META-INF/manifest.xml                   |
| \$                     |                                                    |
|                        |                                                    |

**Figure 5: A call to unzip reveals the XML files contained in the OpenOffice document.**

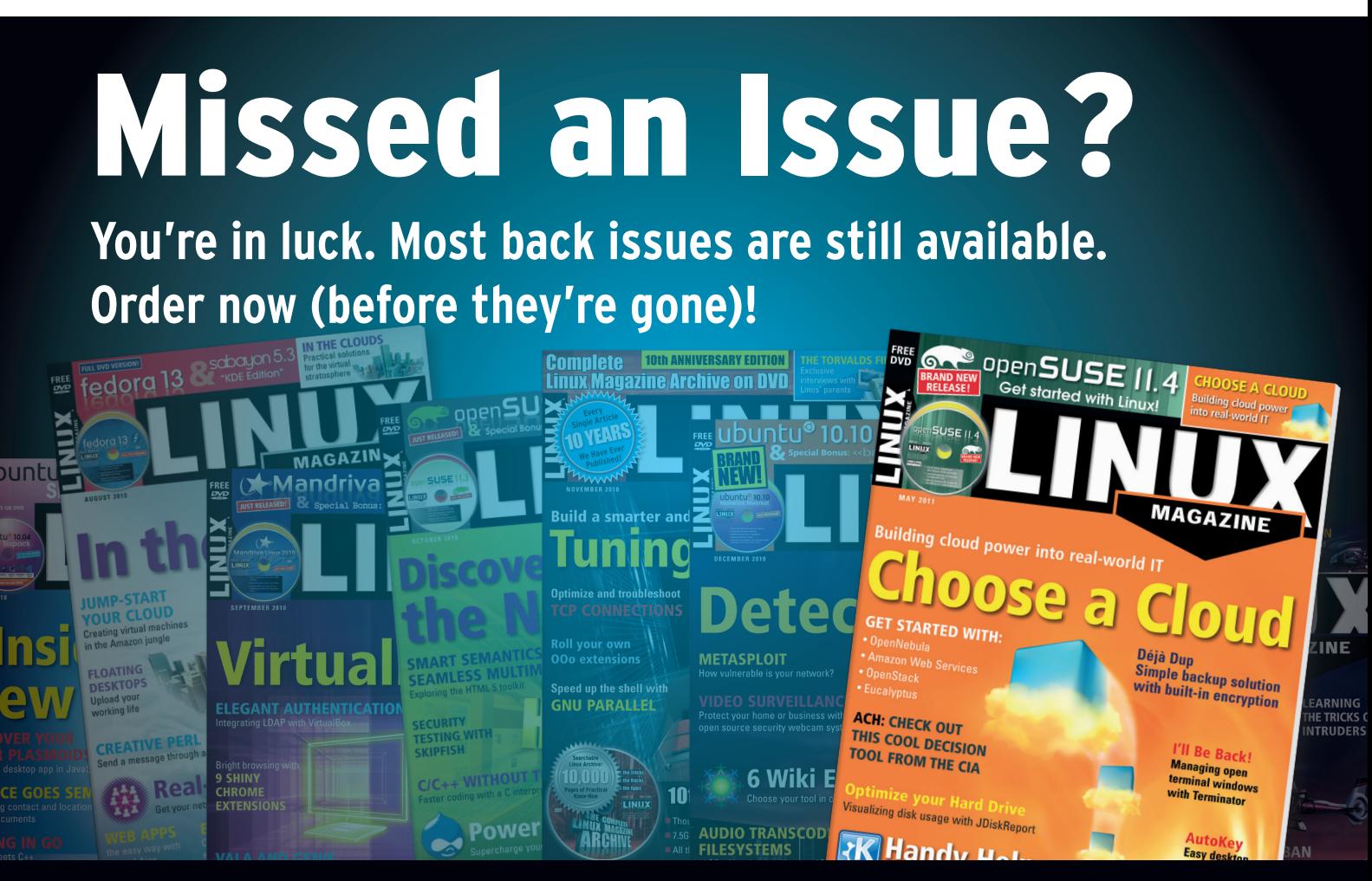

# www.linux-magazine.com/single-issues

# **FEATURES Paradella Perl: OpenOffice Label Merge**

| l-office:body                                                                                |
|----------------------------------------------------------------------------------------------|
| -office:text                                                                                 |
| l l l-text:sequence-de\ls                                                                    |
| -text:sequence-decl text:display-outline-level="0"                                           |
| text:name="Illustration"                                                                     |
| -text:sequence-decl text:display-outline-level="0"                                           |
| text:name="Table"                                                                            |
| IIII-text:sequence-decl text:display-outline-level="0"                                       |
| text:name="Text"                                                                             |
| I I I I-text:sequence-decl text:display-outline-level="0"                                    |
| text:name="Drawing"                                                                          |
| $\vert$   $\vert$ -text: p text: style-name="P1"                                             |
| 1 1 1 1-draw:frame draw:name="Frame1" draw:style-name="fr                                    |
| 1" $dr$ aw:z-index="0" svg:height="1in" svg:width="2.6252in" t                               |
| ext:anchor-type="as-char"                                                                    |
|                                                                                              |
|                                                                                              |
| <mark>   -text:p text:style-name</mark> ="P1"<br>             - <mark>PCDATA:</mark> 'test1' |
| 1 1 1 1-draw:frame draw:name="Frame2" draw:style-name="fr                                    |
| 1" draw:z-index="1" svg:height="1in" svg:width="2.6252in" t                                  |
| ext:anchor-type="as-char"                                                                    |
| $\vert$   $\vert$   $\vert$ -draw:text-box                                                   |
|                                                                                              |
| <br>             -text:p text:style-name="P1"<br>               -PCDATA: 'test2'             |
|                                                                                              |
| 1.1<br>Top                                                                                   |
|                                                                                              |

**Figure 6: The \_dump() method shows how the XML document is nested.**

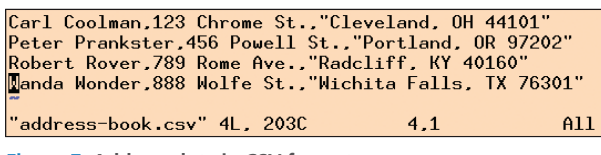

**Figure 7: Address data in CSV format.**

teElement(), and uses the "body" parameter to tell the function to add duplicates at the end of the document body. The newly created lines are exact copies of the lines on the first page; that is, they still contain test data or are empty.

The second XPath query in line 56 retrieves all the table elements (three per line, including all the elements on the newly created pages) in the document and stores them in the @labels array. The for loop in line 65 then goes through and assigns the style "P1" to them. The dump in Figure 6 shows that this applies the Bitstream Vera Sans font style to the text. The subsequent call to setText() picks up the next record from the address file and stores the corresponding

All you need to do now is insert a page

-<br>File Edit View Insert Format Table Tools Window Help 1 - 8 2 2 2 1 3 4 3 1 \* - 8 1 × 5 6 · 1 × + + - 1 5 V Bitstream Vera Sans V 12 V A 4 A E E E Default Carl Coolman<br>123 Chrome St.<br>Cleveland, OH 44101 **Peter Prankster Robert Royal** . eter<br>456 Pr 456 Powell St.<br>Portland, OR 97202 789 Rome Avi<br>Radcliff, KY 40 Wanda Wonder<br>888 Wolfe St.<br>Wichita Falls, TX 76301 |<br>| Carl Coolman<br>| 123 Chrome St.<br>| Cleveland, OH 44101 **Peter Prankst** Feter Frankse<br>456 Powell St<br>Portland, OR ! **Contract** Woode Woode /1 | Default | English (USA) | INSRT | STD | | | | | |

**Figure 8: After running the script, the OpenOffice file ready.odt contains all the inserted addresses.**

text string in the table element currently being processed.

The loop continuously increments the \$addr\_idx index variable to the address array, starting at zero, and resets it to zero again when it reaches the end of the address database to restart with the first address.

### **Correct Insertion**

The save() method then saves the changes to ready.odt, the target file, which have only been made in volatile memory thus far to disk. When the user opens the file in Open-Office (I tested this with version 3.2), the

document looks like Figure 8.

with sticky labels into the printer and select *Print* in OpenOffice Writer. To avoid wasting labels, it makes sense to print a trial page on a normal sheet of paper then hold it up to the light with the sheet of labels to check the alignment.

To find out whether the label sheet has to be face up or face down for the printer to print onto the labels and, at the same time, discover the direction in which the printer feeds the paper, put a pencil mark in one corner before printing the file. Next, you can print your test page, look at the position of the mark on the final result, and do the extremely complex geometric transformations in your

head to get things right. To install the scripts,

you need the OpenOffice::OODoc, Sysadm::Install, and Text::CSV\_XS modules, the latter being a speedoptimized version of the legacy Text::CSV. A CPAN shell will handle the install if these modules are not available in your choice of distribution. Next, open the OpenOffice Writer ap-

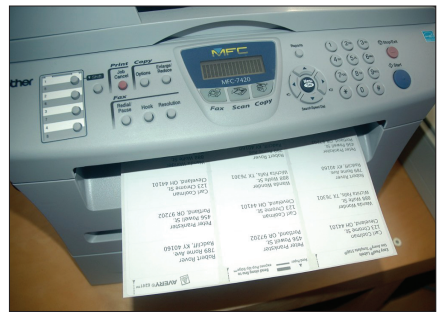

**Figure 9: The printed labels.**

plication and select the label format you need in the *Labels* dialog. You need to modify the value of 30 labels per line set in line 21 of Listing 2 to match your label format.

If something goes wrong, it is a good idea to analyze the ODF file with oodumper and adjust for any deviations from the format by creating matching XPath queries.

After filling out a couple of test fields, store the results as template.odt. The label-writer script should then parse a UTF-8-encoded address‑book.csv address file and create the read.odt output, which you then send to the printer.

A number of other applications come to mind for this script: labeling cables in data centers or machine numbers for asset management. Or, I might just put on my accountant's hat, slip on some oversleeves, and attach a label to all of the books in my private collection, so I know where they belong when I'm done reading them  $[5]$ .  $\blacksquare$ 

### **Info**

- **[1]** Listings for this article: *http://www.linuxmagazine.com/* **Resources/Article-Code**
- **[2]** "A Simple Way to Do Labels in OpenOffice Writer" by Solveig Haugland, *http://openoffice.blogs.com/ openoffice/2007/06/asimplewayto. html*
- **[3]** "Perl: XML Parsers" by Michael Schilli, *Linux Magazine*, September 2005, http://www.linux-magazine. *com/Issues/2005/58/* **SPOILED-FOR-CHOICE**
- **[4]** "The Perl OpenDocument Connector", Jean-Marie Gouarné, *The Perl Review*, *http://www.theperlreview. com/SamplePages/ThePerlReviewv3i1.p18.pdf*
- **[5]** "Perl: OpenOffice Access" by Michael Schilli, *Linux Magazine*, November 2004, pg. 72